# 纵向加速计标定的操作说明

# 功能说明:

在拆除并重新安装驻车制动模块后,需要使用此应用程序

# 注意事项:

- 执行功能前请关闭发动机
- 电源电压达到标准值 12.5V,若电压低于标准值,则有可能程序执行失败。

# 操作指引:

1).按照下面图片选择菜单路径,正确进入系统后,选择"系统选择"

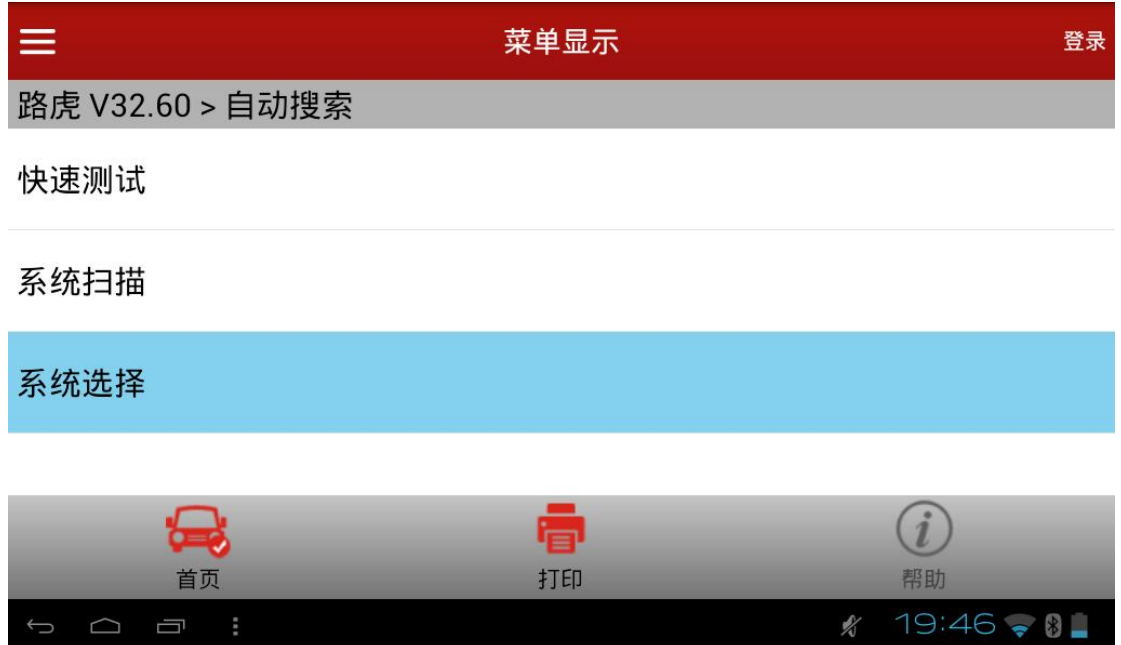

2).此处选择 PBM(驻车制动模块)

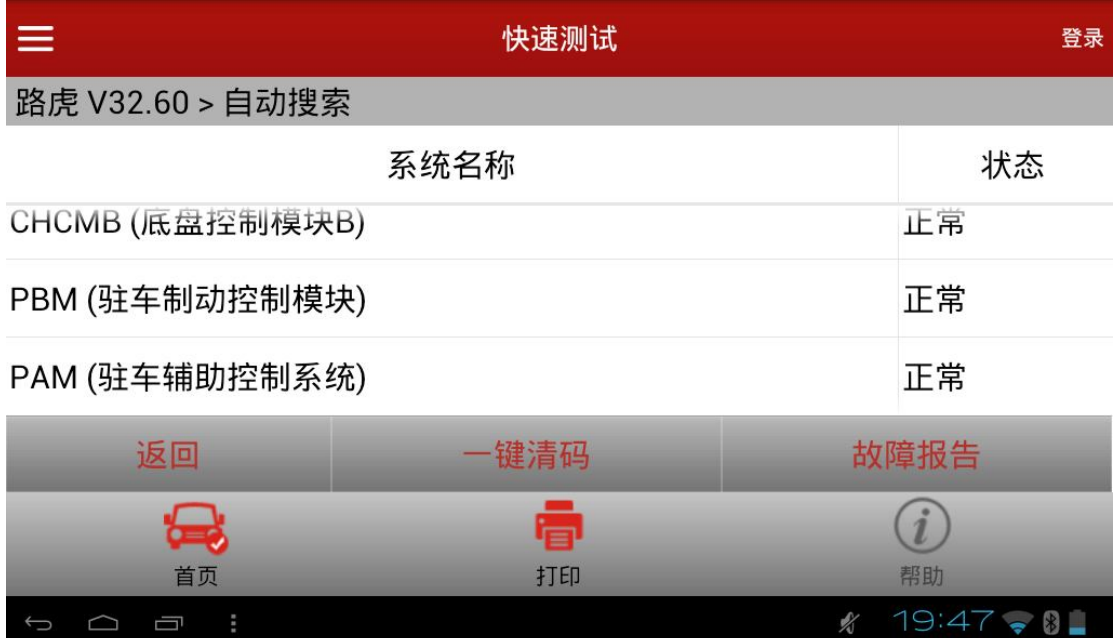

#### 3).此处选择"特殊功能"

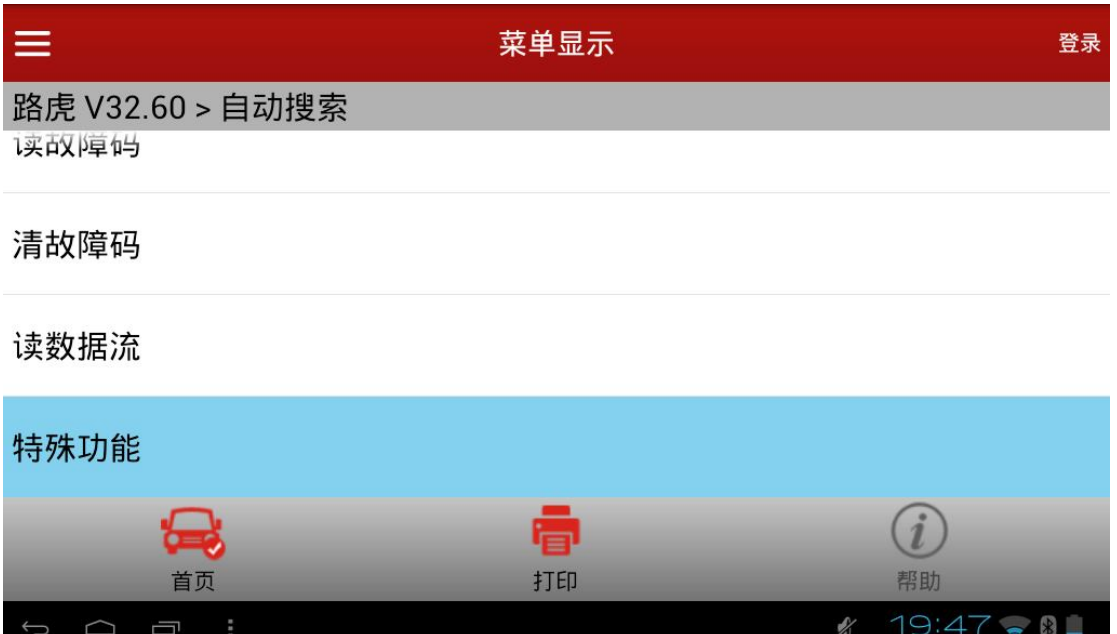

4).此处选择"纵向加速度计标定"

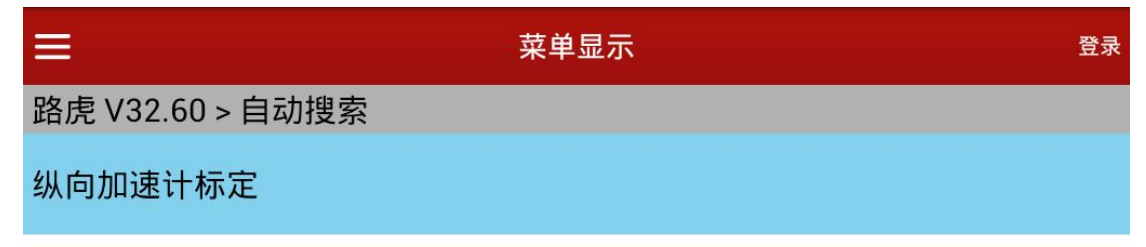

驻车制动块更换-释放到维修位置

驻车制动器启动

驻车制动块更换--退出维护模式应用程序  $(i)$ ⇔ 看 首页 打印 帮助  $19:47 \div 0$ O O O  $\mathcal{N}$ 

5).功能执行流程:

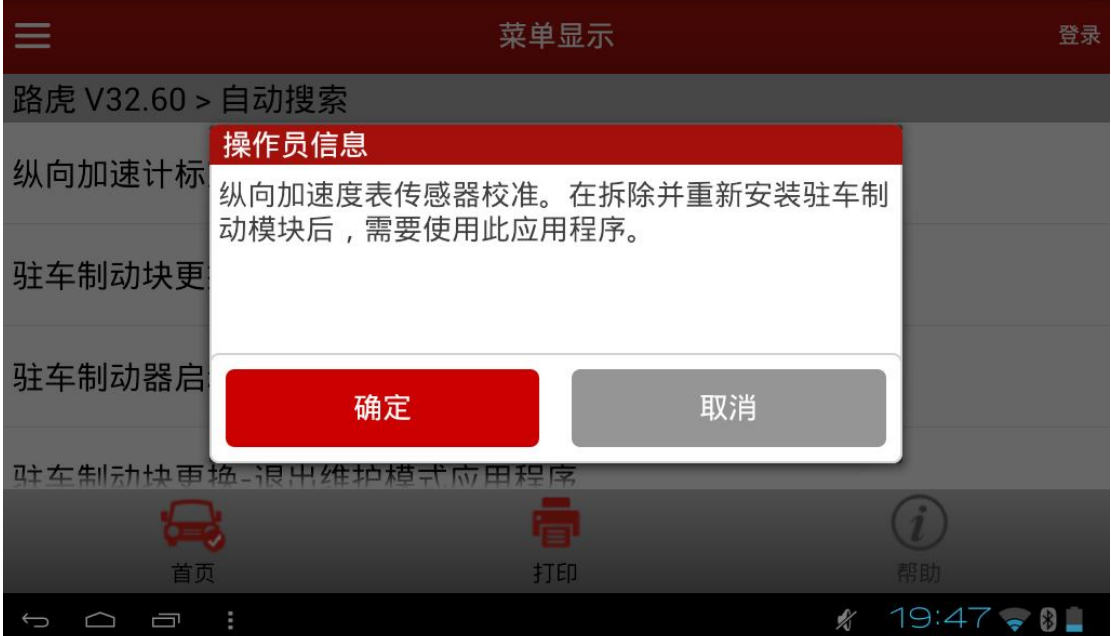

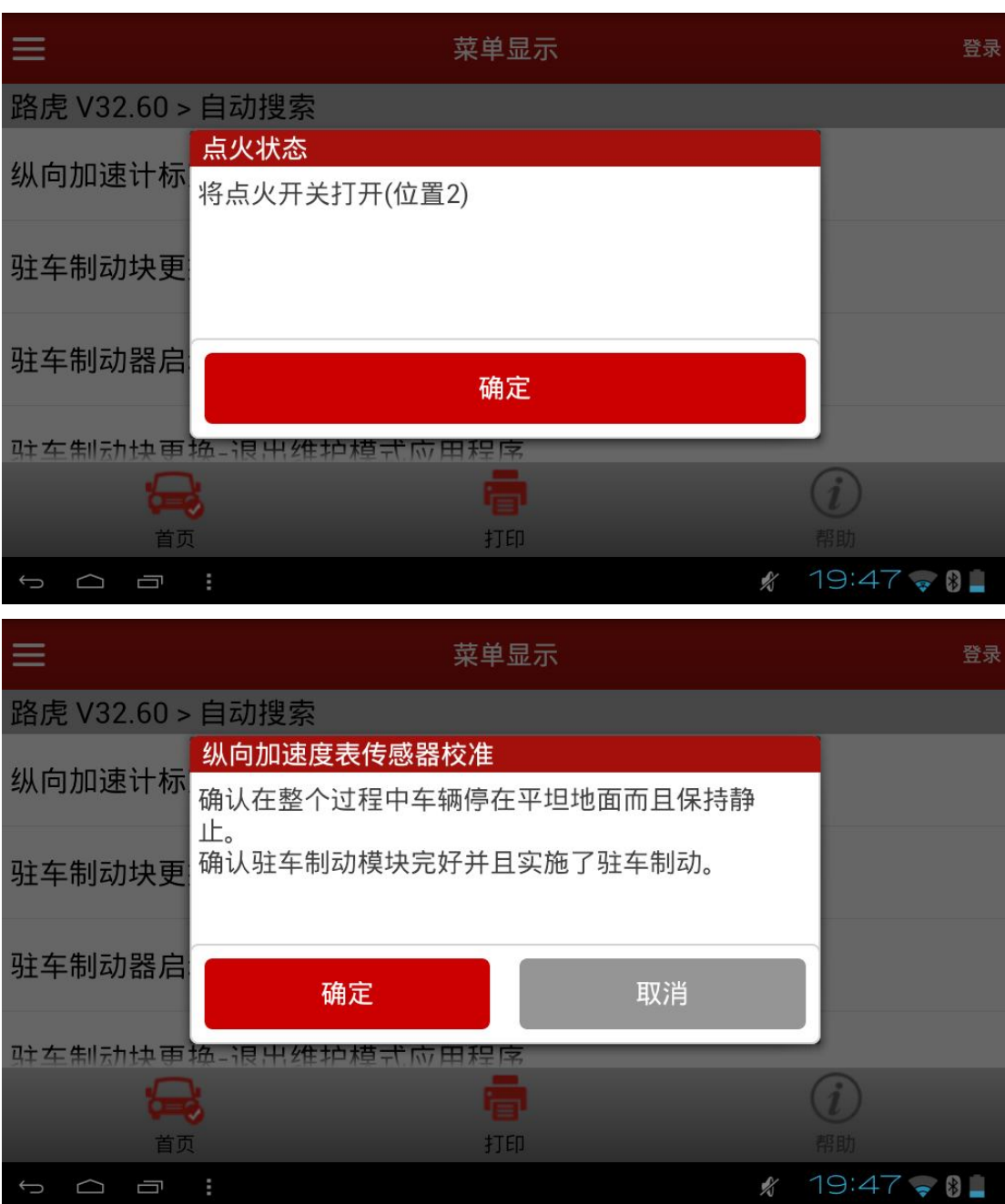

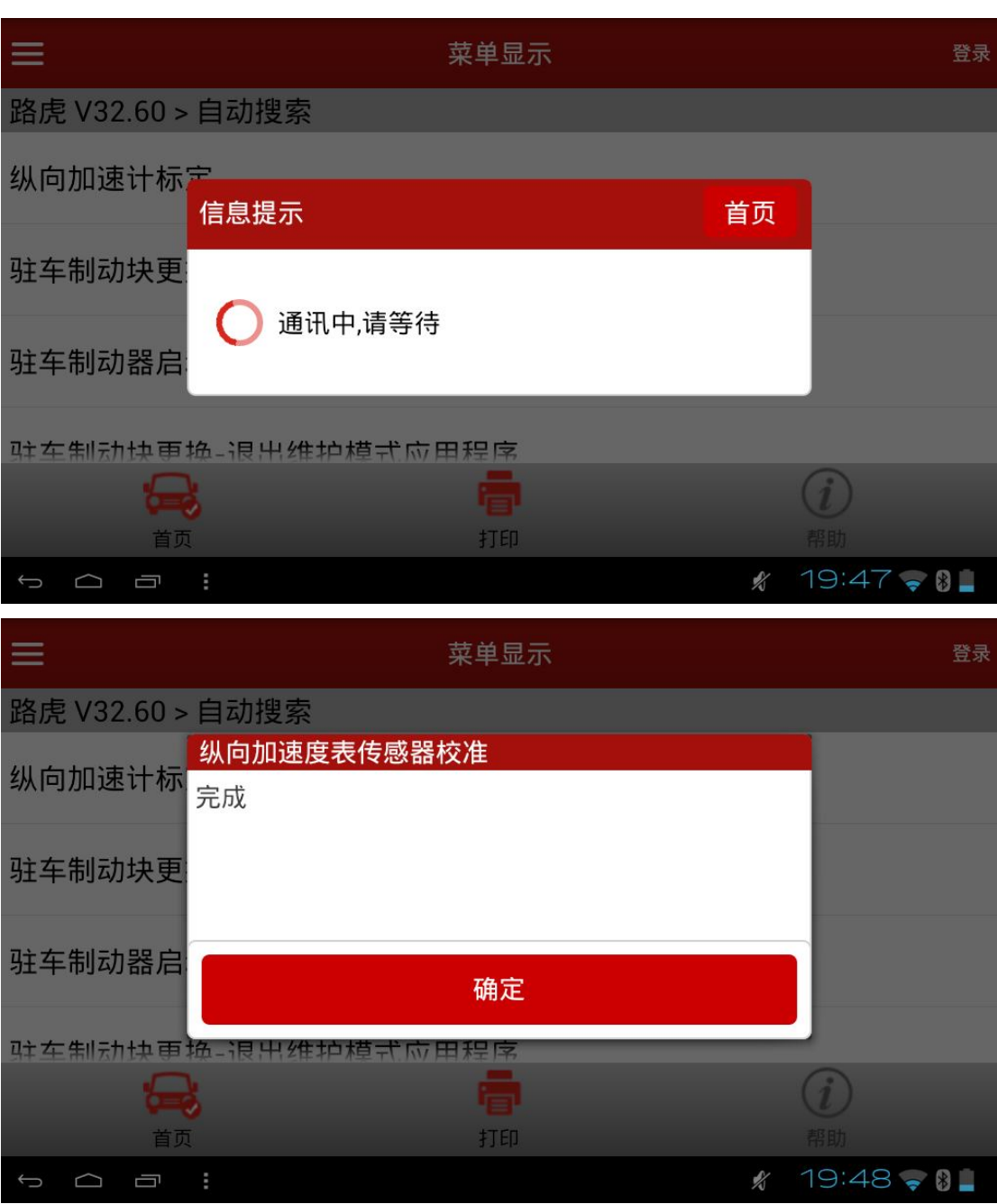

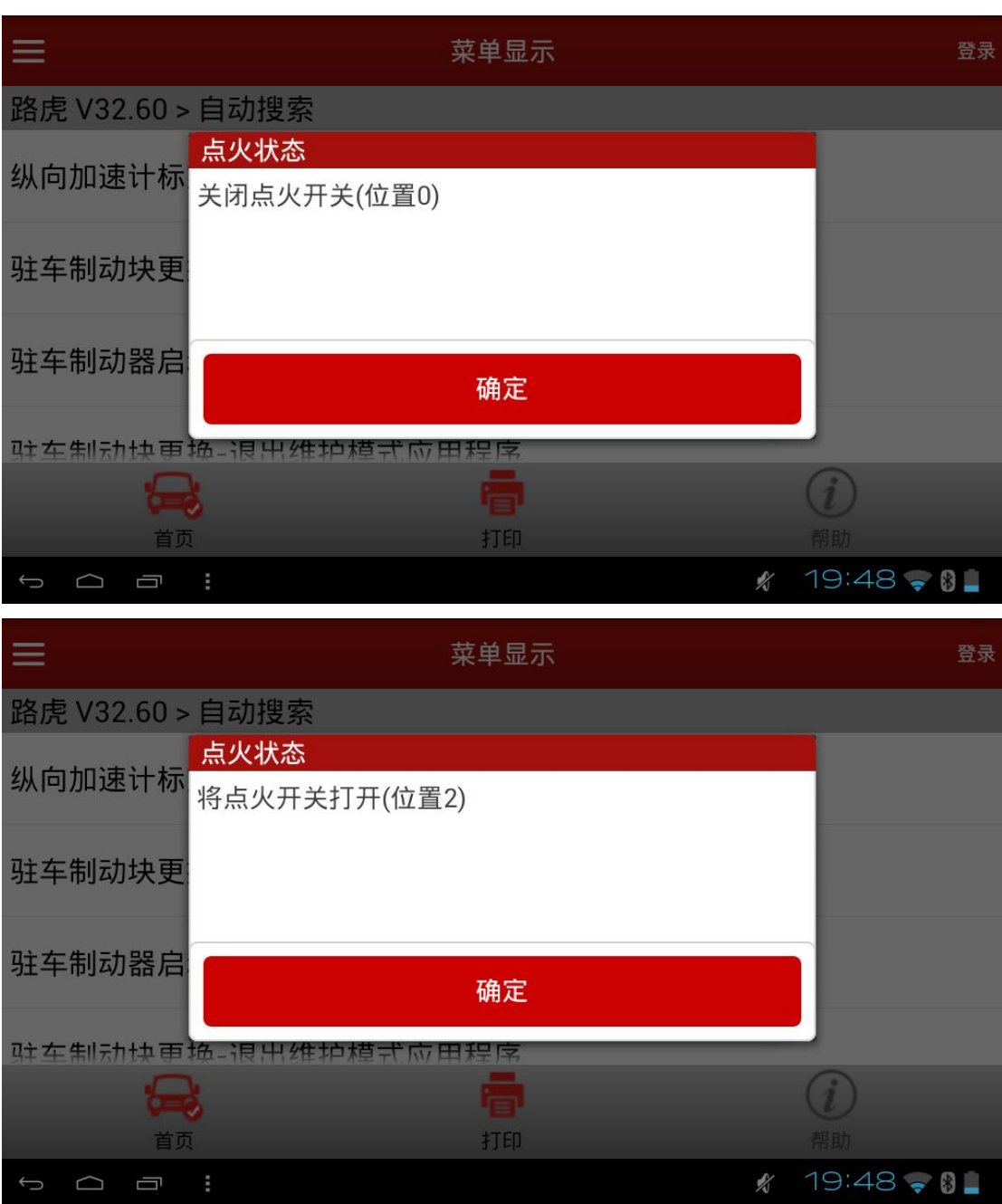

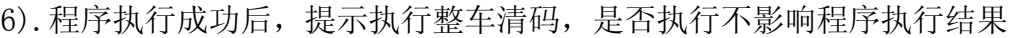

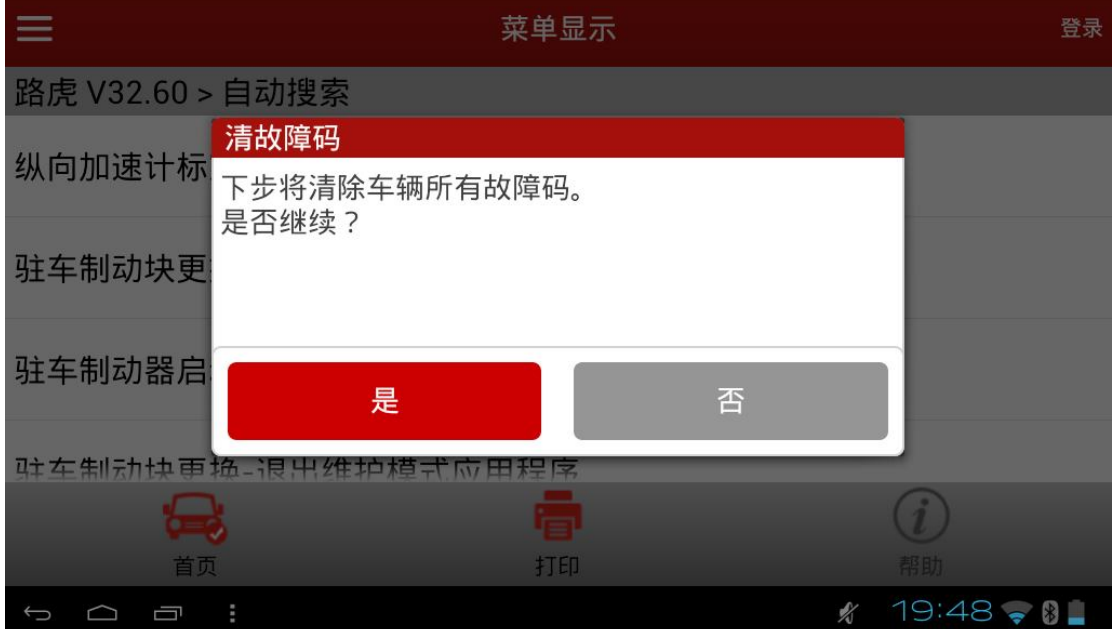

# 声明:

该文档内容归深圳市元征科技股份有限公司版权所有,任何个人和单位不经 同意不得引用或转载。